acer

# Table of Contents

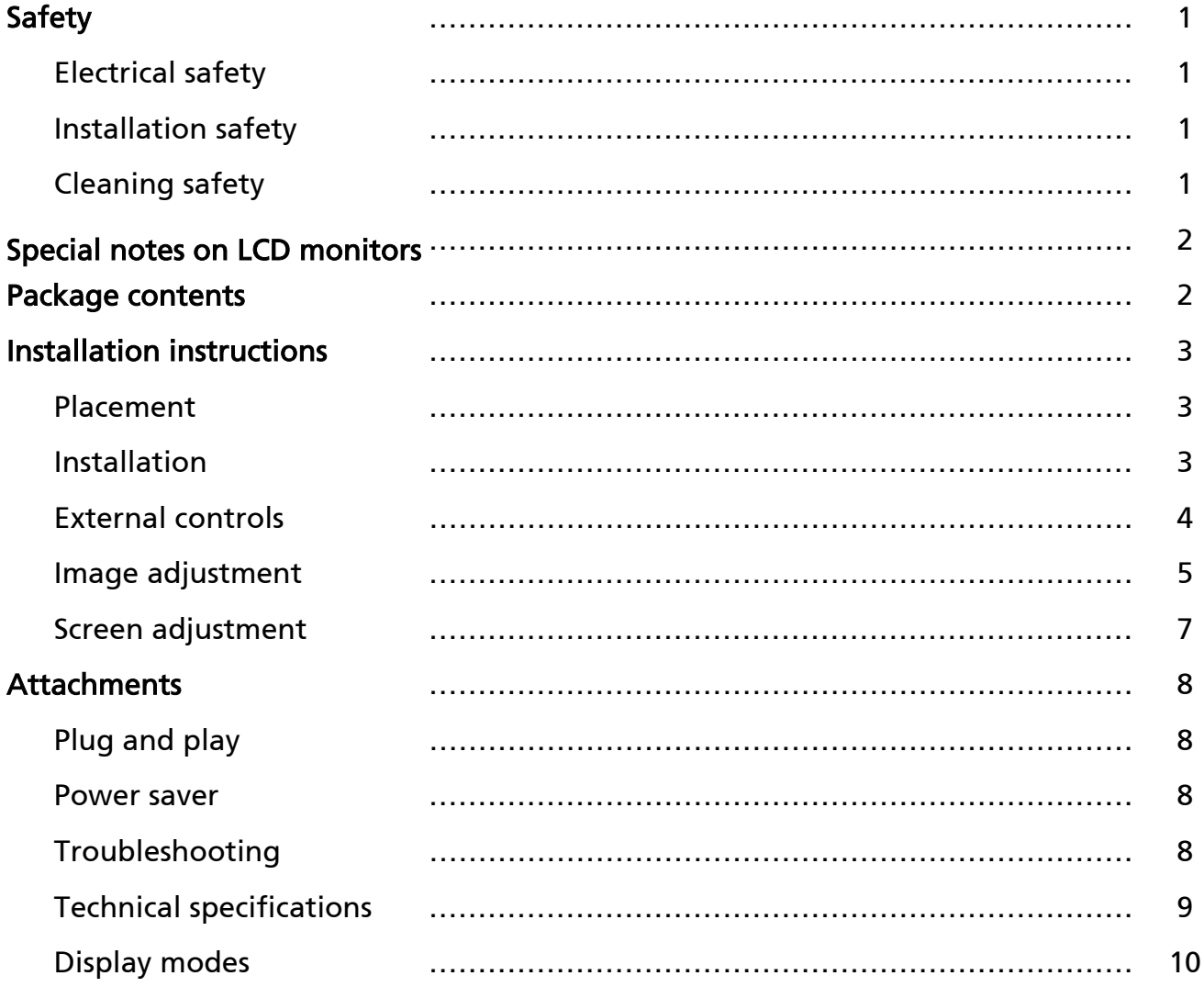

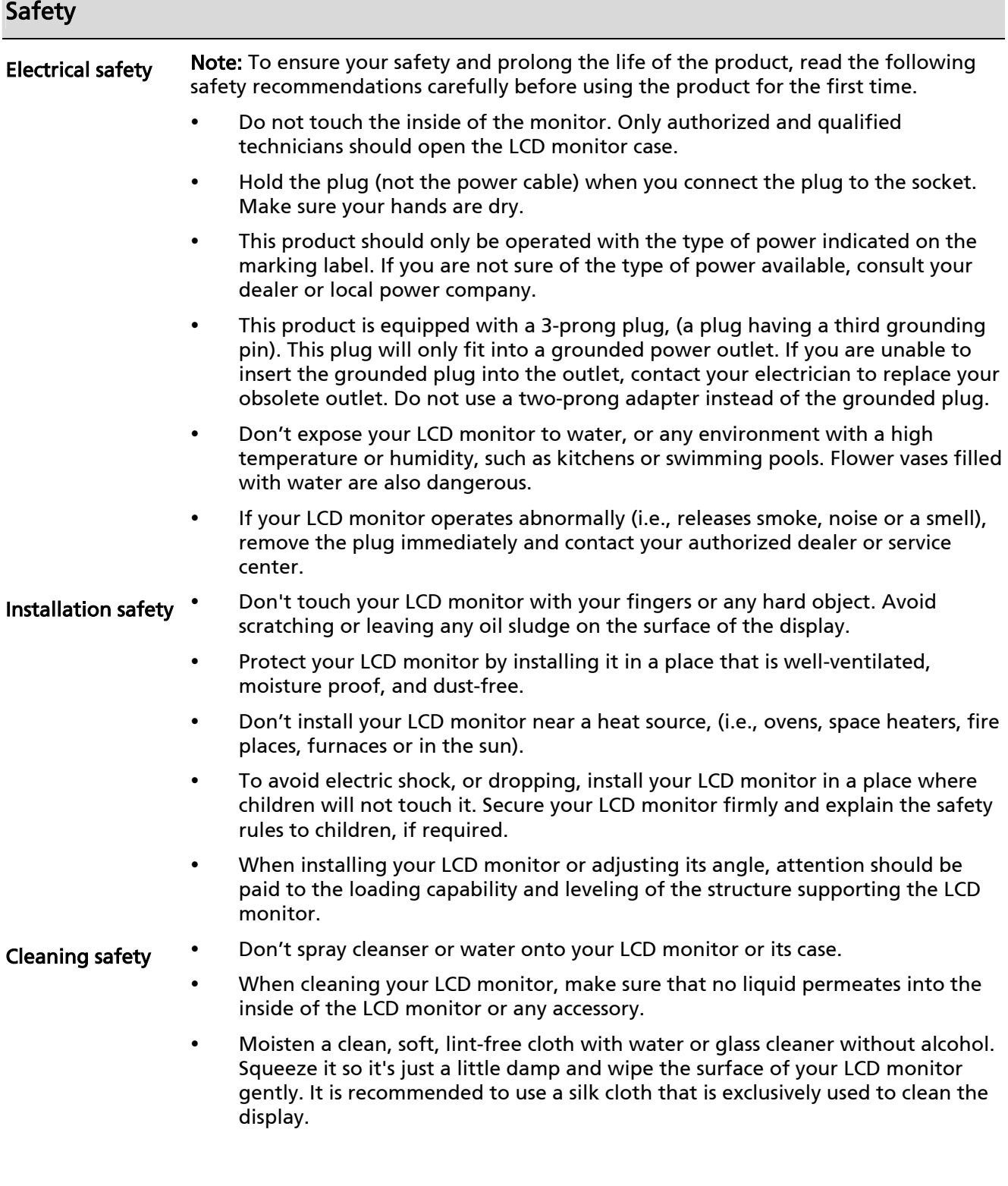

## Special notes on LCD monitors

The following symptoms are normal for LCD monitors and do not indicate a problem with the device:

- Due to the nature of the fluorescent light, the screen may flicker during initial use. Turn off the power switch and then turn it on again to make the flicker disappear.
- You may find slightly uneven brightness on the screen depending on the desktop pattern you use.
- The LCD screen has effective pixels of 99.99% or more. It may include blemishes of 0.01% or less (caused by a missing pixel or a pixel that is always lit).
- When the same image is displayed for hours on end, its afterimage may remain after switching to a new image. When this happens, the screen will recover slowly by changing the image. Turning the LCD monitor off for several hours will also correct this problem.

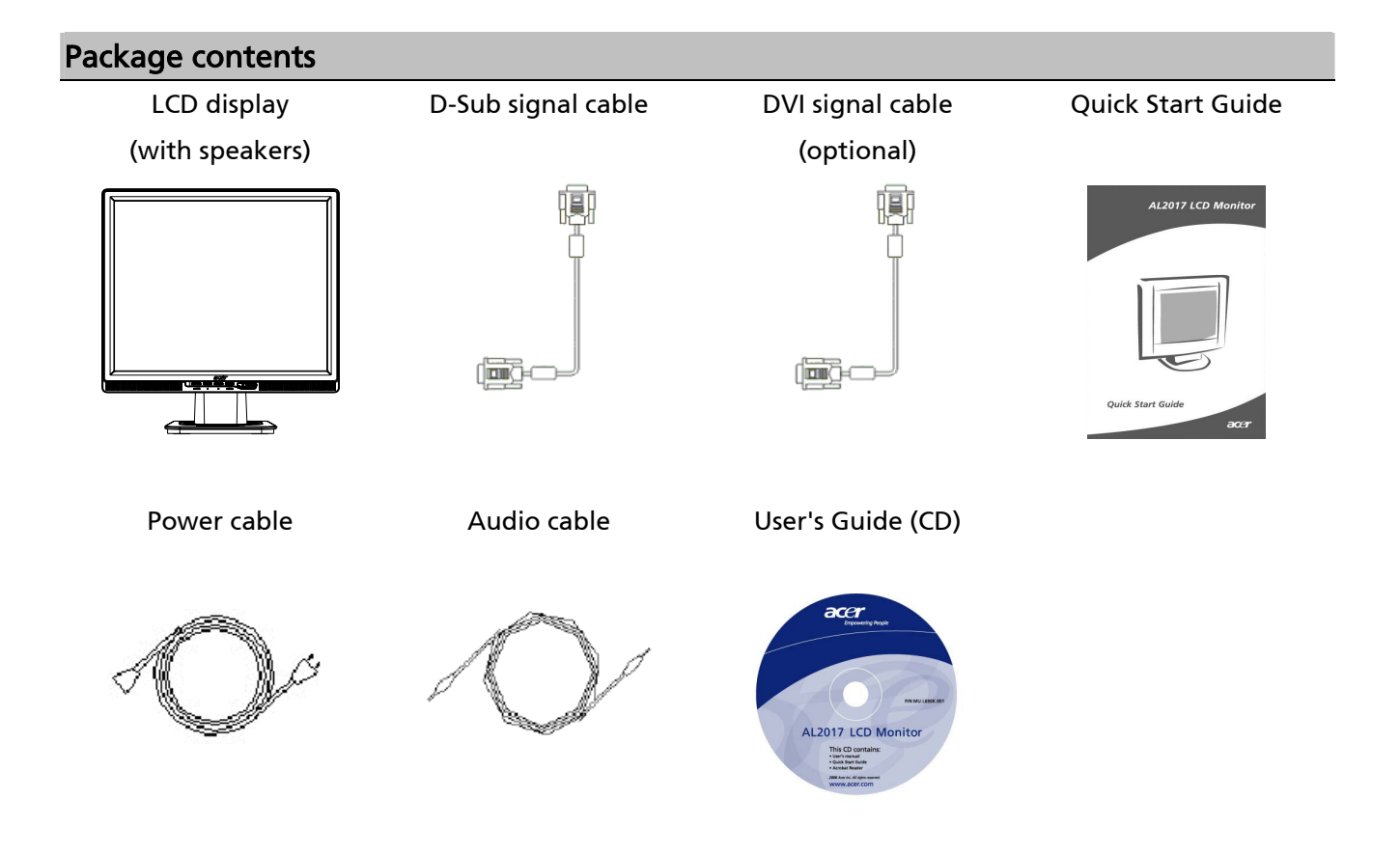

### Installation instructions

Placement Note: Read the Safety section carefully before starting the installation.

When installing your LCD monitor, consider the placement of the monitor:

- To minimize the reflection of the monitor, protect your eyes, and ensure premium quality, don't install your LCD monitor near windows or where there is backlight. Keep the monitor at least 30 cm away from your eyes.
- The upper edge of the monitor should be just a little higher than your line of sight.
- Adjust the front and back dip angles of the monitor, so that you can view the display comfortably.

#### Connecting the base to the monitor Installation

Take the base out of the box and place it on a flat table.

- Position the monitor on top of the base.
- Connect the base into the neck of the monitor along the track.
- y You will hear a click sound when the base and the monitor are properly connected.

#### Connecting the LCD monitor to a PC

- Make sure that the power supply of your PC is turned off and the power plug is removed.
- Connect and fasten both ends of the signal cable to your PC host and LCD monitor, respectively.
- If your LCD monitor has built-in speakers, connect the audio cable attached to the monitor from the sound card output of your PC to the audio input on the back of your LCD monitor.
- Connect the attached power cable to your LCD monitor.
- Plug the power cable into the receptacle.
- Use the cable tie to bind up the power cord and the D-sub signal cable / DVI-D cable.
- Turn on the power supplies of your PC and LCD monitor.

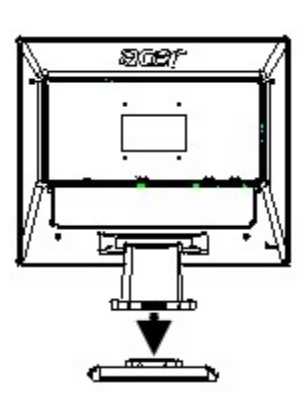

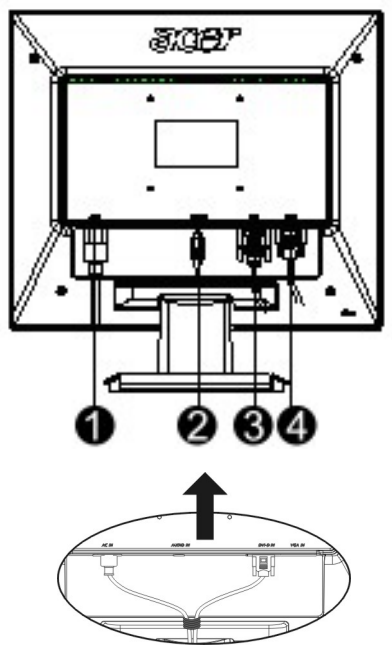

**O** Power cable

- **@** Audio cable
- **O** DVI signal cable (optional)
- **O** D-Sub signal cable

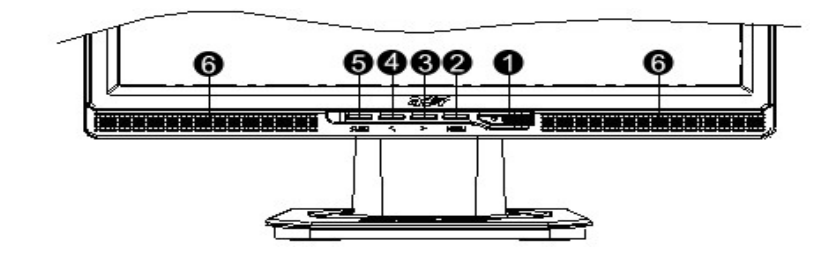

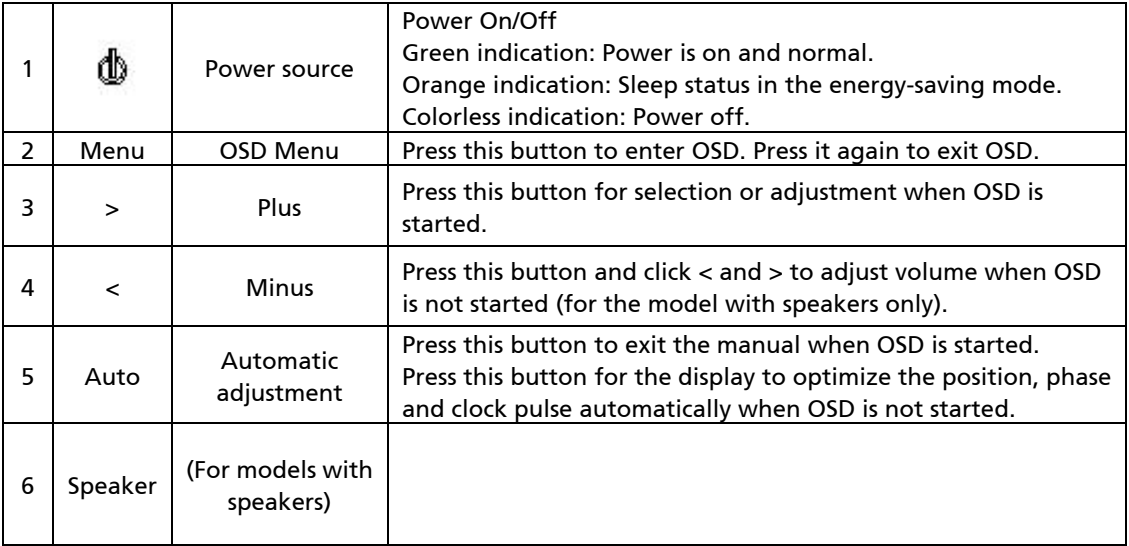

Image adjustment for analog The image settings of your LCD monitor were adjusted to their optimal status for analog TV before shipment. (See Page 9). If you want to adjust the image settings to suit your personal preference, follow the steps below:

- 1. Click Menu to display the OSD window as shown in the following figure.
- 2. Click Plus or Minus to select the function to be adjusted as shown in the following figure.
- 3. Click the Menu again to select the function to be adjusted.
- 4. Click Plus or Minus to change current settings.
- 5. To exit the OSD window, select  $\sqrt{\frac{E[X]}{n}}$ " to close and save changes. To change other settings, repeat steps 2-4.

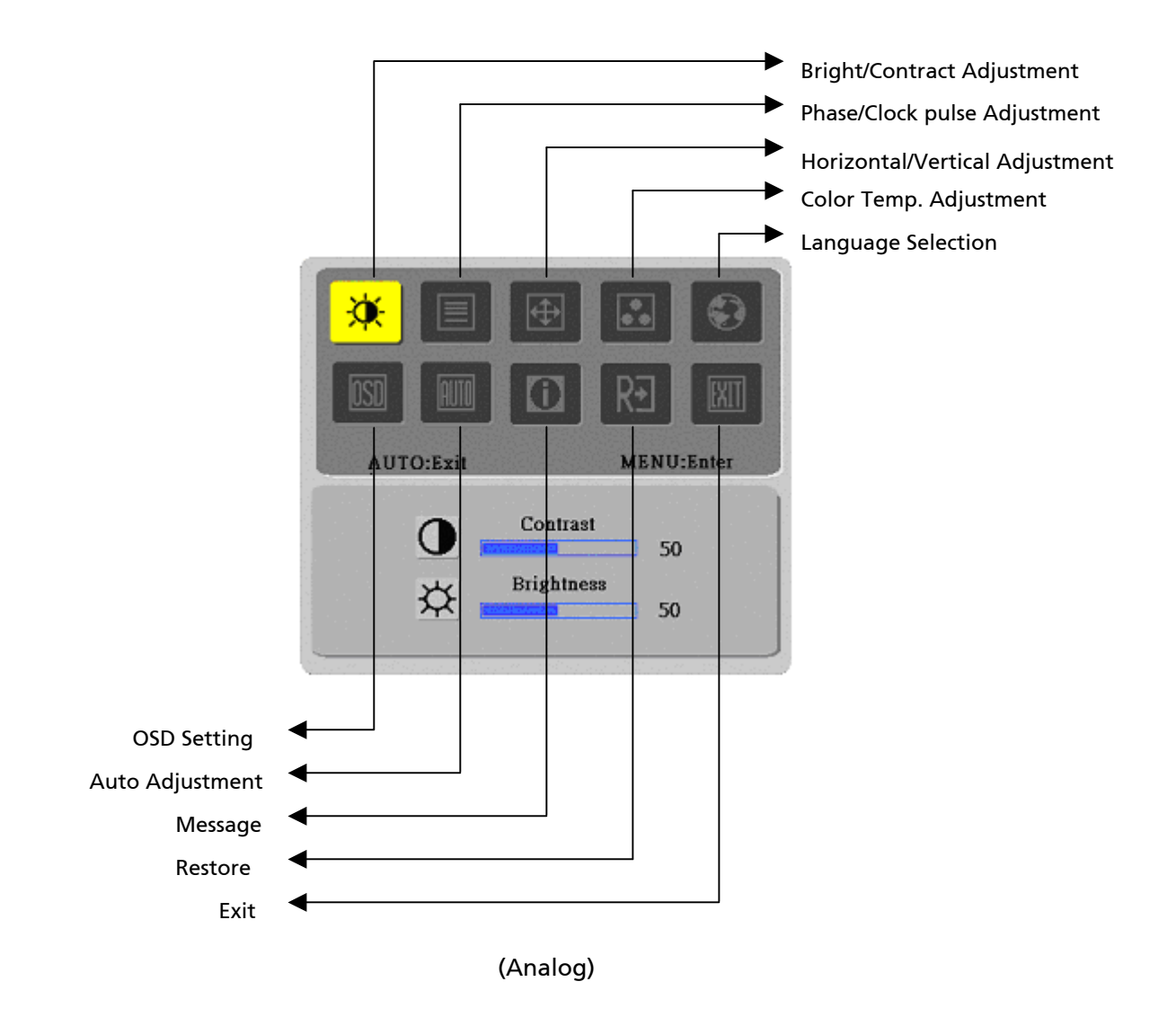

Image adjustment for digital The image settings of your LCD monitor were adjusted to their optimal status for digital TV before shipment. (See Page 9). If you want to adjust the image settings to suit your personal preference, follow the steps below:

- 1. Click Menu to display the OSD window as shown in the following figure.
- 2. Click Plus or Minus to select the function to be adjusted as shown in the following figure.
- 3. Click the Menu again to select the function to be adjusted.
- 4. Click Plus or Minus to change current settings.
- 5. To exit the OSD window, select " $^{\text{EMI}}$ " to close and save changes. To change other settings, repeat steps 2-4.

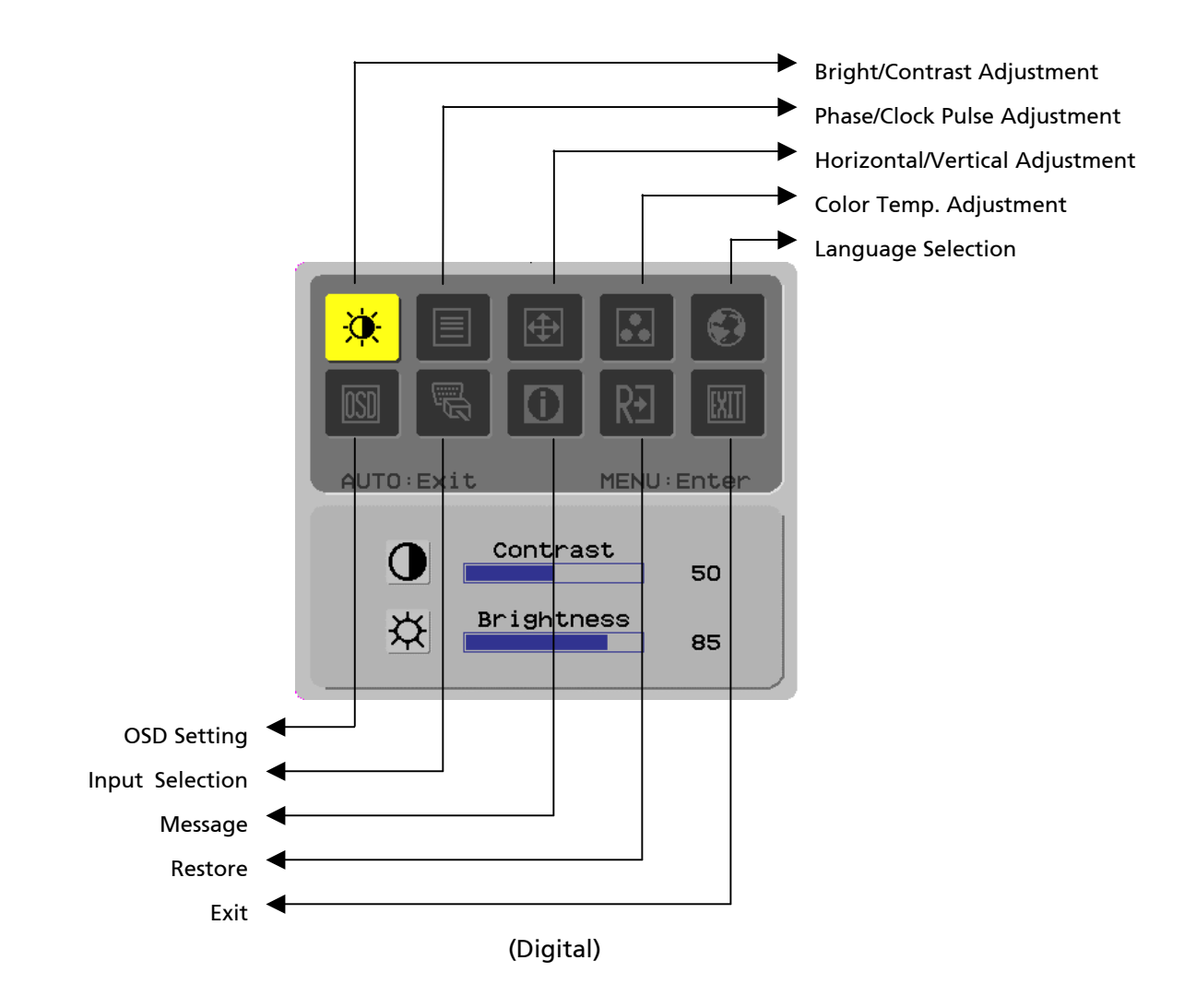

#### Screen Function Definition adjustment

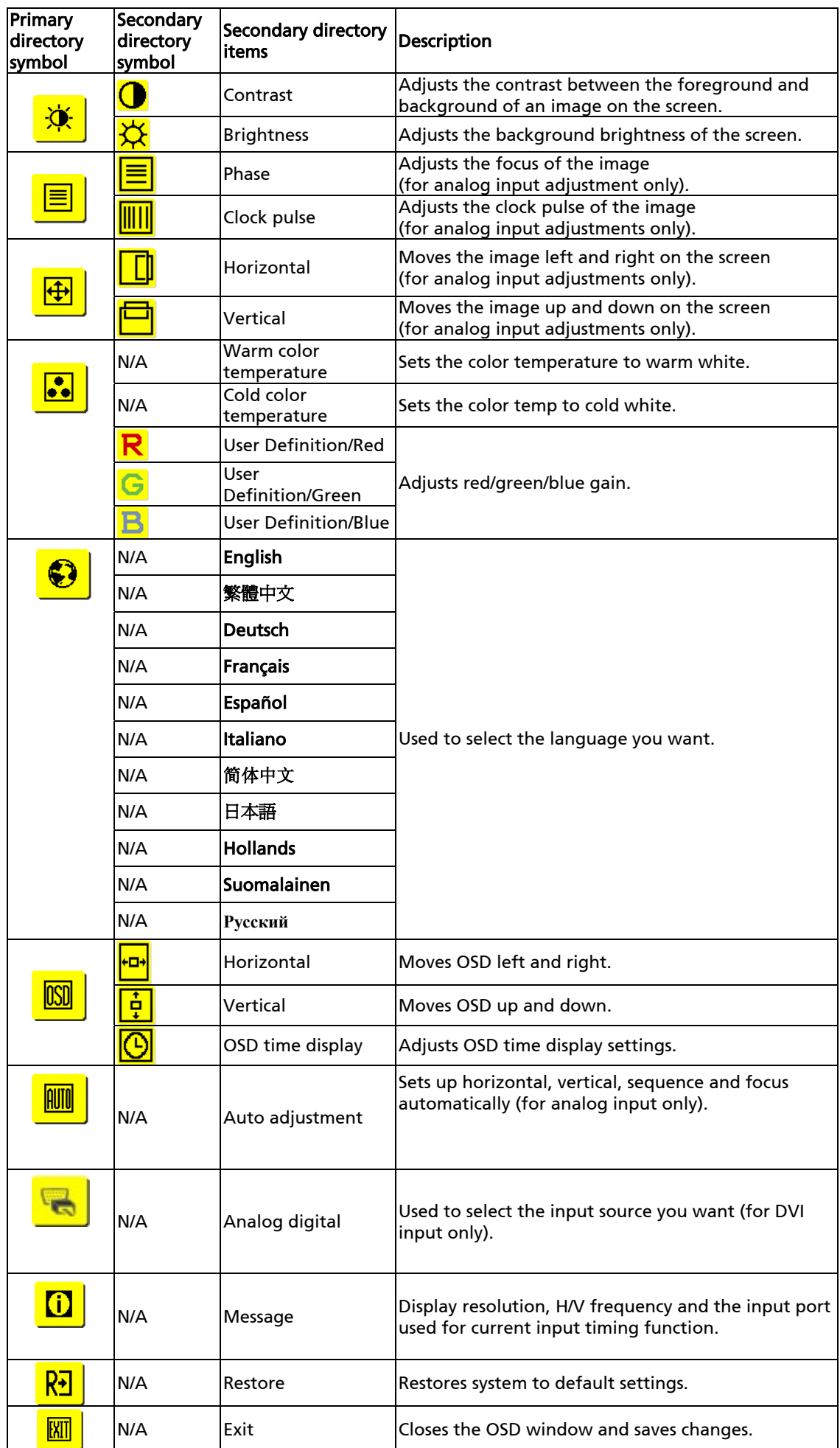

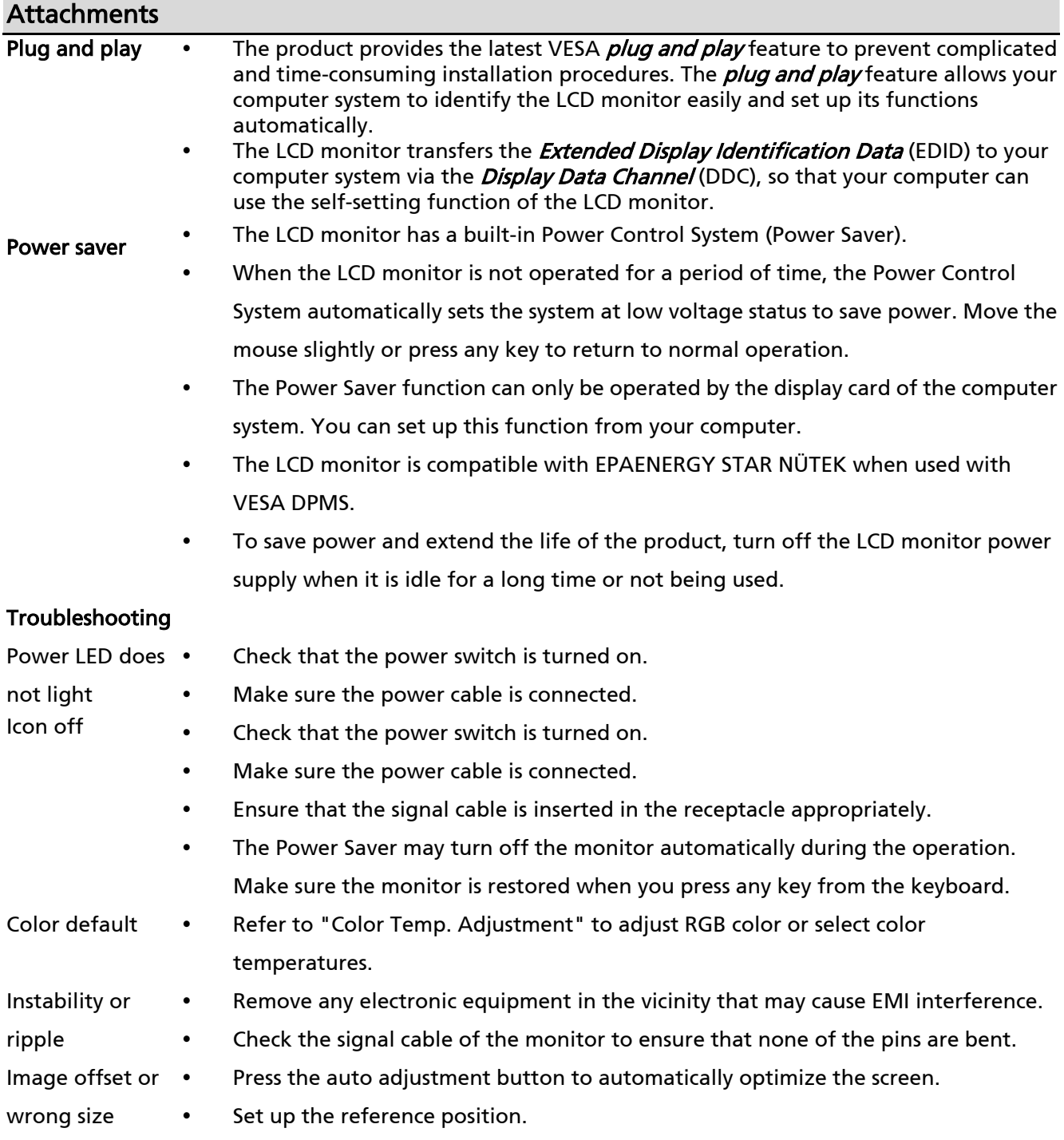

#### Technical specifications

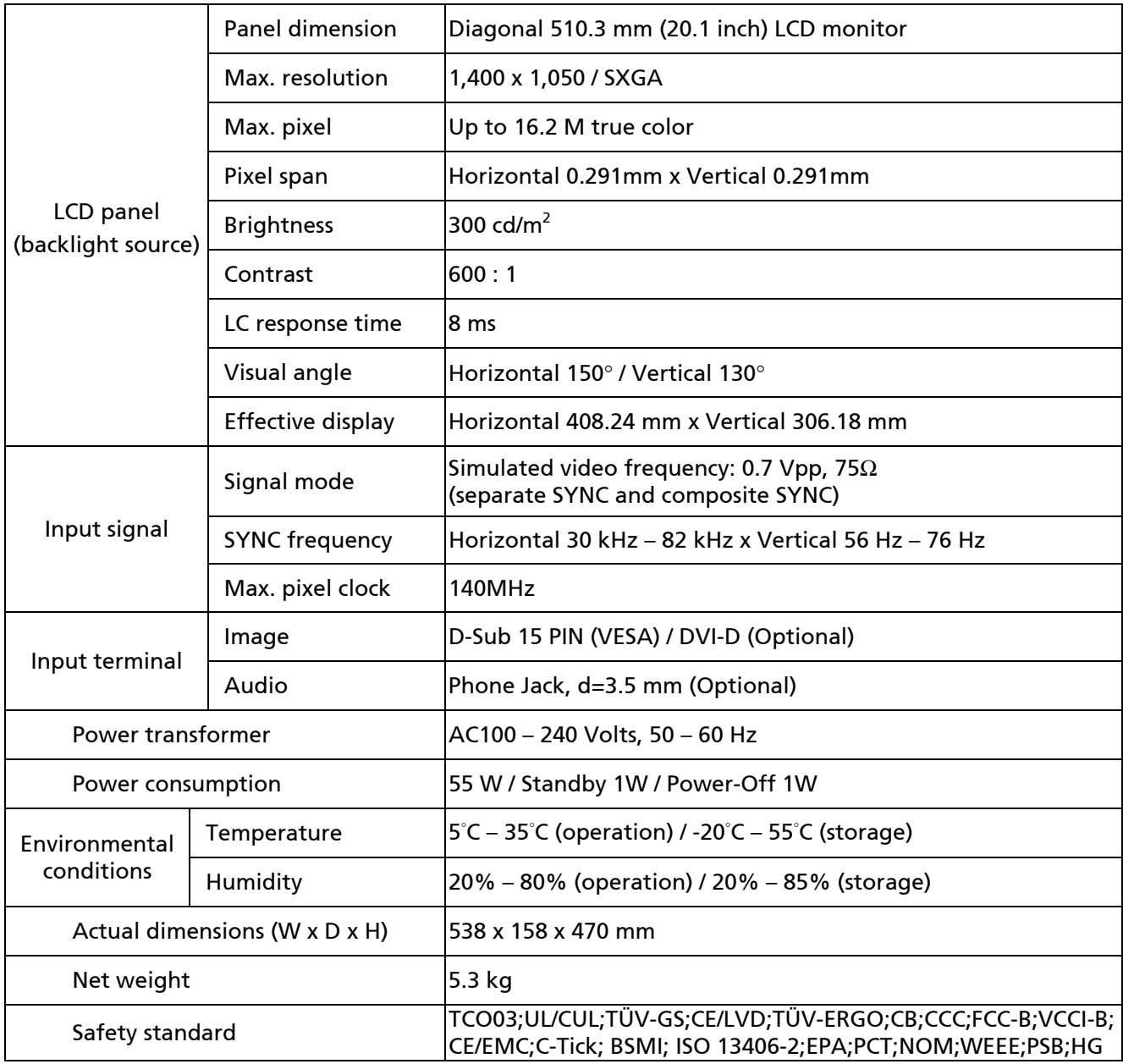

#### Lamp disposal

Hq

Lamp(s) inside this product contain mercury and must be recycled or disposed of according to local, state or federal laws. For more information, contact the Electronic Industries Alliance at www.eiae.org. For lamp-specific disposal information, check www.lamprecycle.org.

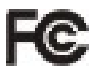

This device complies with Part 15 of the FCC rules. Operation is subject to the following two conditions: (1) this device may not cause harmful interference, and (2) this device must accept any interference received, including interference that may cause undesired operation.

 This Class B digital apparatus meets all requirements of the Canadian Interference- Causing Equipment Regulations.

Cet appareil numérique de la class B respecte toures les exigencies du Réglement sur le materiel brouilieur du Canada.

Display modes If the signal of your PC system is the same as one of the following reference signal modes, the screen will be adjusted automatically. If not, the screen will not display or only the LED lights will display. For more information about the adjustment mode, refer to the instructions of your display card.

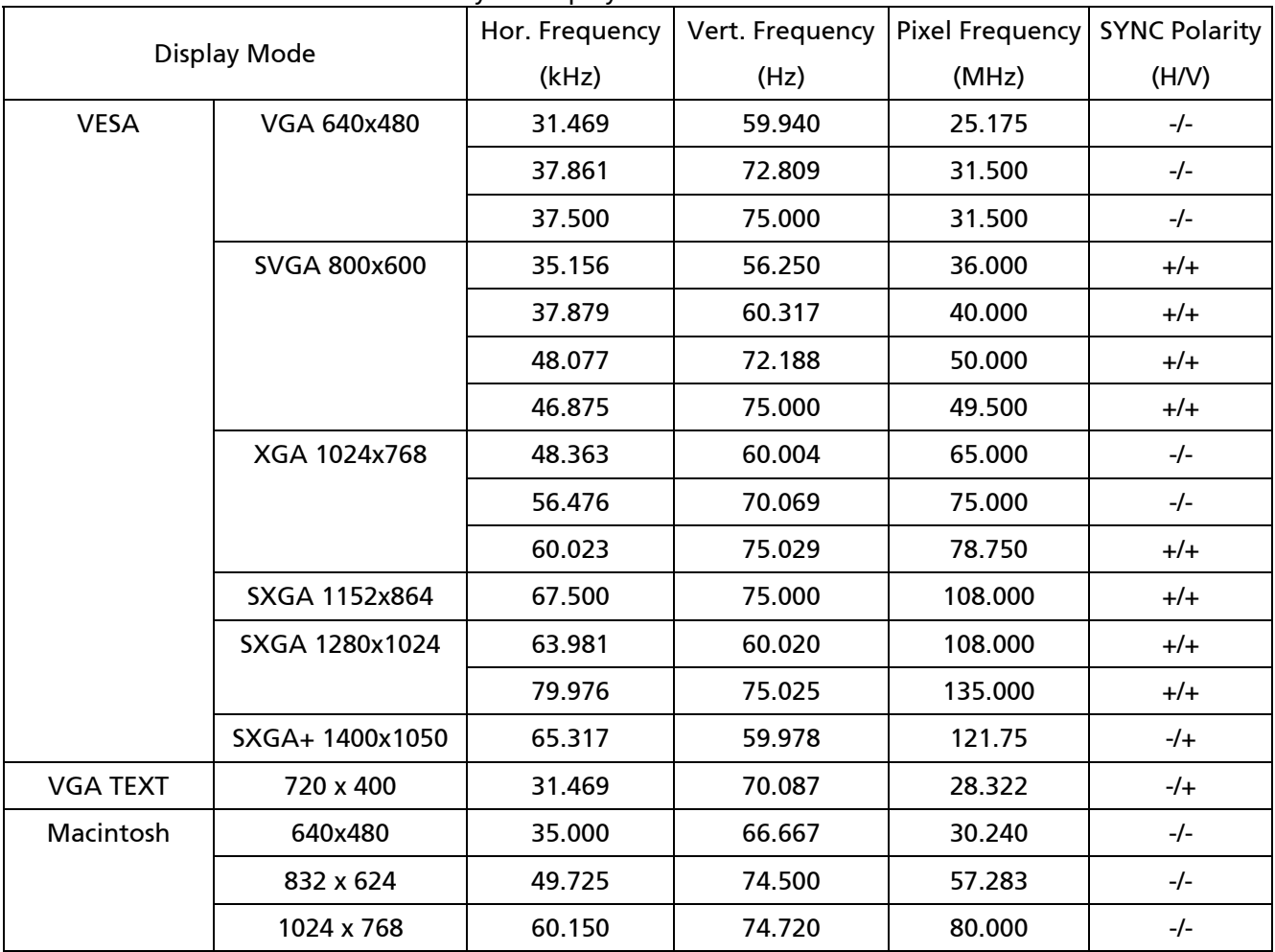

Free Manuals Download Website [http://myh66.com](http://myh66.com/) [http://usermanuals.us](http://usermanuals.us/) [http://www.somanuals.com](http://www.somanuals.com/) [http://www.4manuals.cc](http://www.4manuals.cc/) [http://www.manual-lib.com](http://www.manual-lib.com/) [http://www.404manual.com](http://www.404manual.com/) [http://www.luxmanual.com](http://www.luxmanual.com/) [http://aubethermostatmanual.com](http://aubethermostatmanual.com/) Golf course search by state [http://golfingnear.com](http://www.golfingnear.com/)

Email search by domain

[http://emailbydomain.com](http://emailbydomain.com/) Auto manuals search

[http://auto.somanuals.com](http://auto.somanuals.com/) TV manuals search

[http://tv.somanuals.com](http://tv.somanuals.com/)